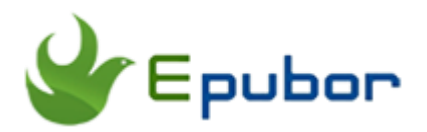

### **How to Convert EPUB to AZW**

Posted by [Ada Wang](https://plus.google.com/+AdaWang/posts) on 8/26/2014 7:54:26 PM.

Why I introduce the ways to convert epub to azw? You know that epub is one of the most common ebook formats. It's a free and open ebook standard format in ebook world. So you may find that if you purchase some books from bookstores like Google Play, Kobo, Nook, most of those files are in epub format. However, azw is the native kindle format, widely used in kindle ebooks. And today there are so many people who use Kindle devices. Unfortunately, Kindle doesn't support epub format. So although ebooks from Sony, Kobo, Google and other ebook stores also offer the readers a good reading resource, they cannot read those ebooks directly with Kindle. And so, when want to read those books on Kindle, it's demanding to convert epub to azw.

# **Convert EPUB to AZW Calibre**

You can use Calibre to convert your epub files to azw. Calibre is a free software to convert ebook formats. It supports kinds of ebook formats like epub, pdf, mobi, pdb, lit, prc, azw, txt, rb, etc. Now follow my steps.

#### **1** [Click here to download Calibre.](http://calibre-ebook.com/download)

**2** Run Calibre and click the "Add books" button at the top left corner to add books(books that are free from DRM) that need to be converted to it. When you succeed in adding books, the title of the ebooks will show in the middle list.

**3** Click once on your selected book and then click the "Convert books" button .

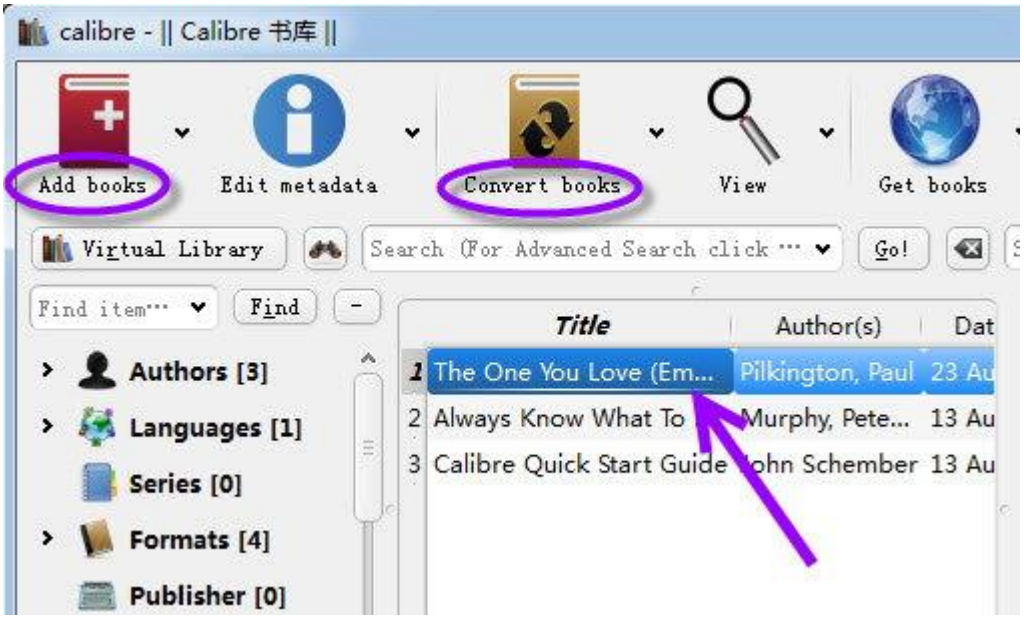

Then it will pop up a new window,Then click on the "Output Format" option and choose your output format as MOBI at the top right corner of the new window. Click the "OK" button , the pop-up window will close and convert your book in the backstage. The conversion takes seconds.

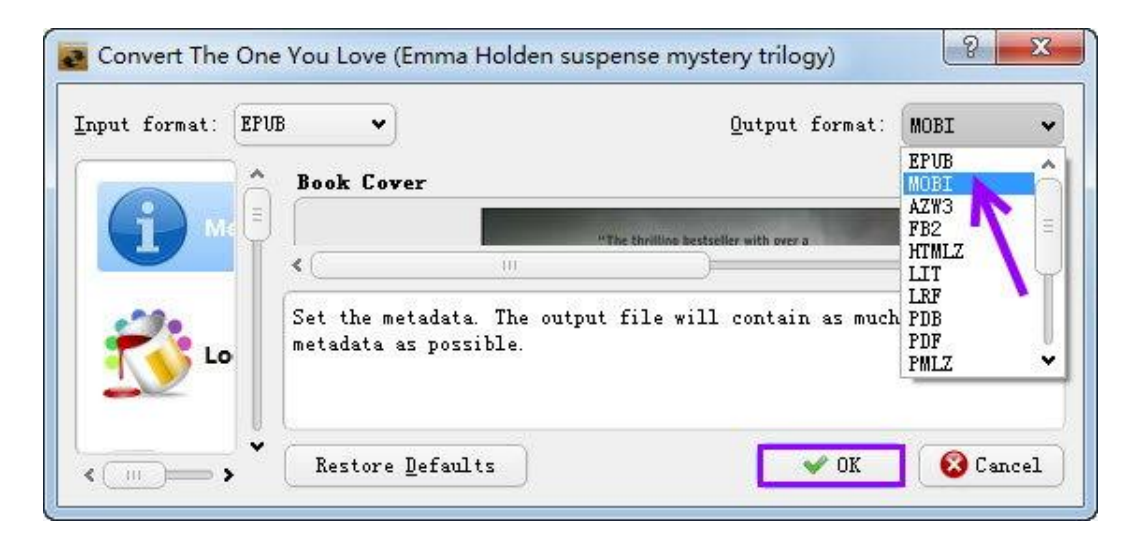

**4** Change the filename's extension from mobi to azw.

Right click your choosen book in the interface of Calibre, select "Open containing folder" to open your folder. Then right click on your converted mobi file, select "rename" option to change the filename's extension from mobi to azw. (Why need to change extension from mobi to azw, please rea[d](http://www.epubor.com/how-to-convert-epub-to-azw.html#e) [this part o](http://www.epubor.com/how-to-convert-epub-to-azw.html#e)f the article.)

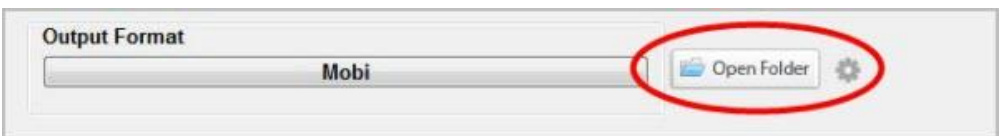

At last, double click the azw book, it will open through your kindle.

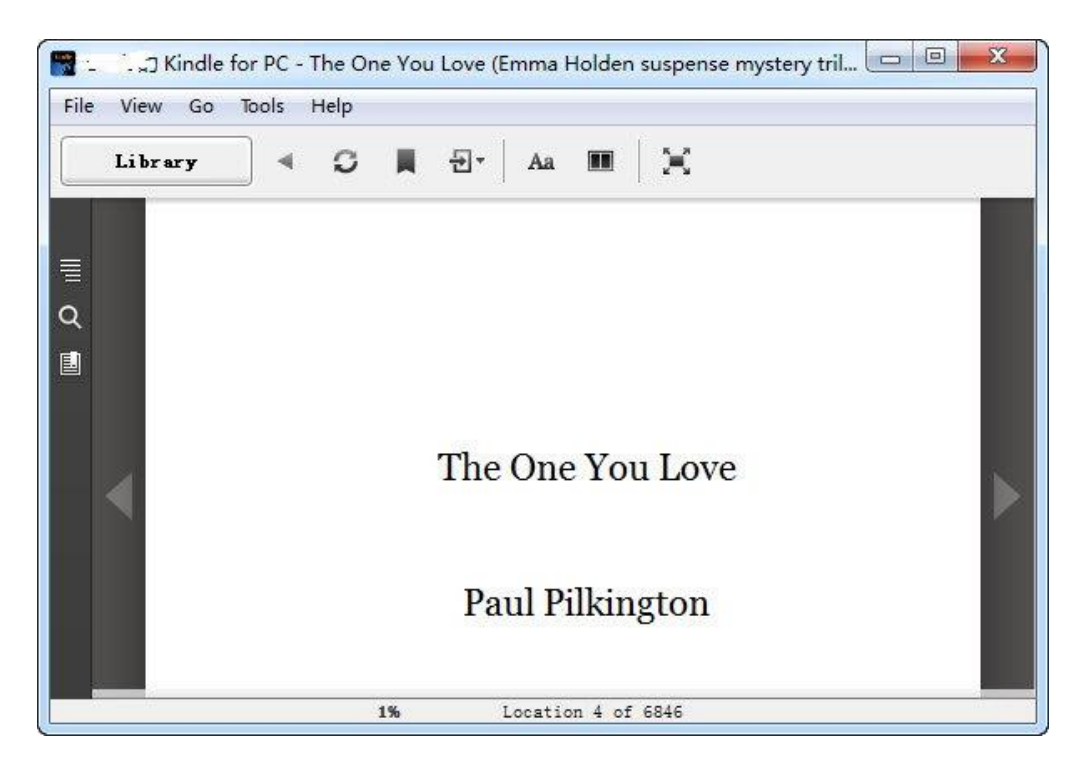

It's easy to use Calibre to convert ebook formats. However, it can't support DRMed books. That is to say, you can only convert ebooks that are free from DRM.

# **Convert EPUB to AZW Online**

There are some online converters or websites that can converte epub to azw if you want to convert the files online. Here I recommend [www.online](http://www.online-convert.com/)[convert.com.](http://www.online-convert.com/) Just as the site name indicates, online-convert.com is a great online conversion service site. Here you can convert audio, video, image, document, ebook, archive, and generate hash. For ebook formats, this online conversion site supports many ebook formats like epub, pdf, mobi, pdb, lit, azw, lrf and so on. Convert epub to azw, you should follow these steps.

1. Enter the site, and choose "Ebook converter". Click "Slect target format", from the left category list, you need to choose**"** Convert to AZW" item.

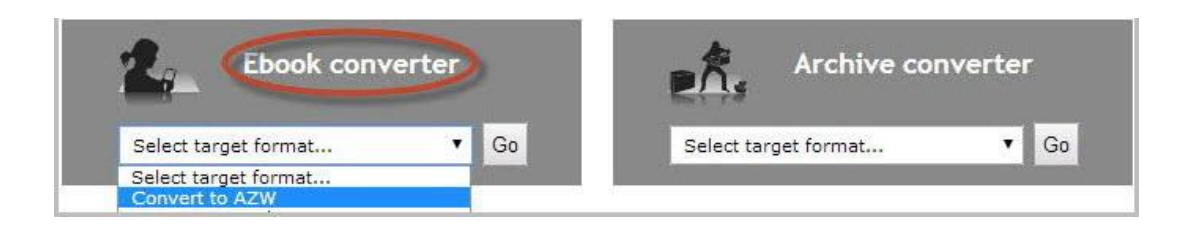

Then it will lead you to a new window.

2. Choose your files that need to be converted with one of the three ways that have been given. ( Note: Please make sure that the files need to be converted is free from DRM protection, or they can not be converted online successfully. )

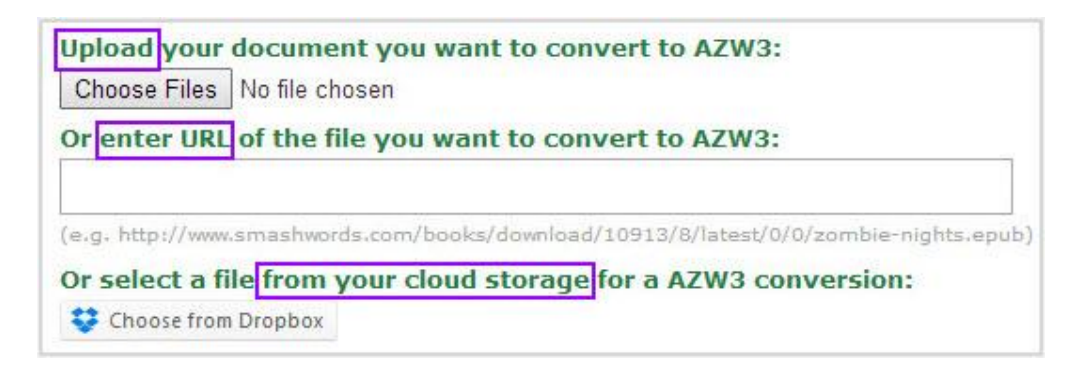

3. Click the "Convert file" button at the bottom to start converting.

After it is finished, it will download the book automatically for you. While the converted file is not saved in azw but azw3. To get azw file, you need to change the filename extension from azw3 to azw. Right click on your book, select "rename" , change the file's extension from mobi to azw.

#### **You may also like**

 [Convert epub to pdf online,](http://www.epubor.com/convert-epub-to-pdf-online.html) introduces several fantastic online conversion tools.

# **Convert EPUB to AZW via Amazon Email Service**

Here, I will introduce a way to convert epub to azw with Amazon's "send to Kindle" service. Use this service to convert epub to azw, you should take following two main steps.

# **1** Convert epub to pdf using Calibre

Using Calibre, this step is totally the same with the previous one, please operate according to [Convert Epub to AZW Calibre.](http://www.epubor.com/how-to-convert-epub-to-azw.html#c) You just need to change the output format from "mobi" to "pdf".

**2** Attach pdf to email and send to Amazon.

1.

#### 1. Open a new email.

2. Put "xxx@kindle.com"( for example, if your amazon registration account email is "xxx@hotmail.com", then your send-to-kindle e-mail is "xxx@kindle.com") into the address line for paid delivery to your Kindle, or put " xxx@free.kindle.com" to have the files delivered to the primary e-mail address associated with your Amazon account.

3. Attach the pdf files you want to convert to azw to the e-mail (at most 25 Max and 50MB each Max).

4. Send e-mail—To convert the document to Kindle azw format, type "convert" in the e-mail subject line. Otherwise it will just send the PDF to the Kindle as it is, instead of converting it. Next time when you open your kindle, you will receive the converted azw files.

( Note: To have the pdf files successfully converted to azw and sent to your kindle, you should ensure that your amazon account e-mail address and sendto-kindle e-mail address both are listed in your "Personal Document Settings" on Amazom's "Manage Your Content and Devices " web page.)

### **Convert DRM EPUB to AZW**

Now we come to the most important part of this article. You must have noticed that the ways to convert epub to azw I've mentioned above are restricted by DRM. They cannot convert the formats of DRMed ebooks. For example, when convert formats using Calibre, if the book is DRMed, then this window will pop up.

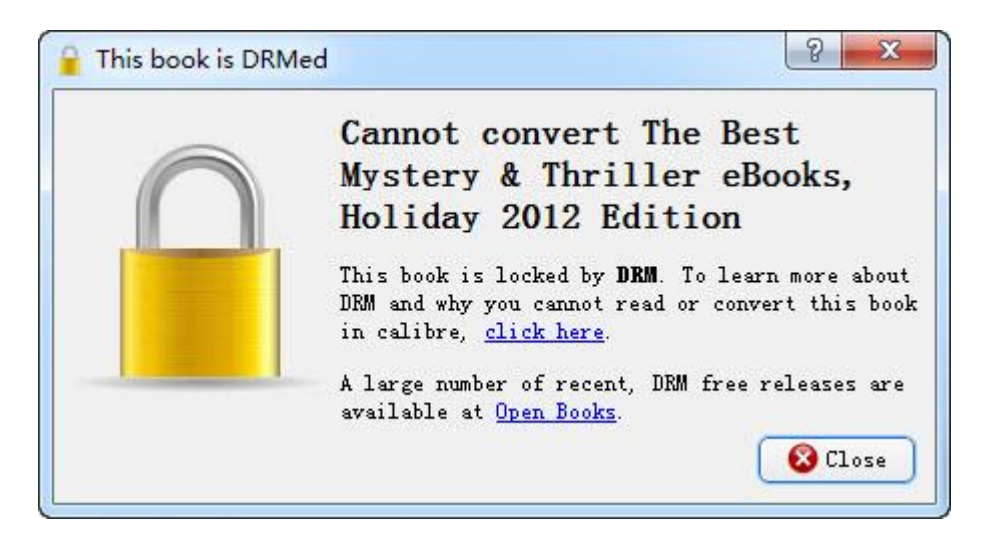

So if you want to convert ebook formats using those methods, you need to think of ways to remove the ebooks' DRM first. And now I am going to recommend an extremely useful program to you—[Epubor Ultimate Converter.](http://www.epubor.com/ultimate.html)  This program can solve your problems at one time, for it can remove DRM together with changing ebook formats.

**1** Download the program for free and install it.

[Windows Version Download](http://download.epubor.com/epubor_ultimate.exe) [Mac Version Download](http://download.epubor.com/epubor_ultimate.zip)

**2** Add the books need to be converted then convert to mobi.

Click to run the program. And then click the "Add" button at the top left corner to add your epub books that need to be converted. Click the "output format" option to set your output format as mobi.

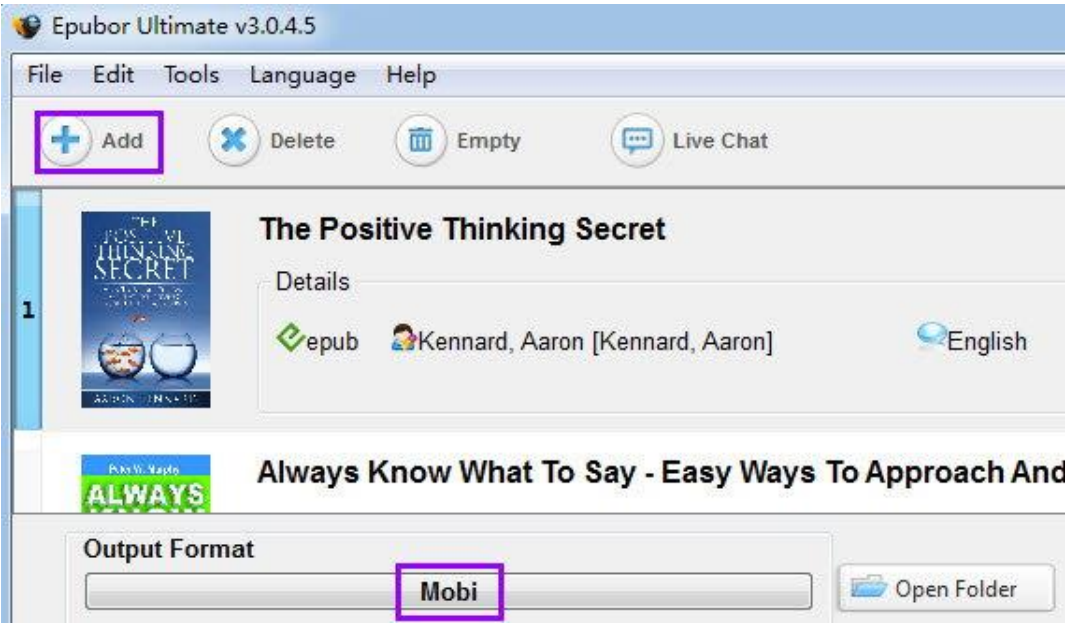

Then click once on your book, and then click the "Convert" button at the right bottom corner of the program's interface.. After a few seconds, the epub book will be converted to mobi files.

**3**Change the filename's extension from mobi to azw by yourself.

Mobi and azw are both Amazon kindle's own formats. They are almost the same in essence. If you just want to read ebooks on kindle, you can convert them to mobi directly and read on kindle. In this case, you don't need to change the filename's extension from mobi to azw.There isn't azw format directly in the output option, so does it in Calibre. Therefore, if you really want azw files, you need to change the ebooks' mobi extension to azw. How to do it? Right click on your converted mobi file, select "rename" option to change the filename's extension from mobi to azw. Done. You can read the azw files on your kindle now.

The ultimate converter can remove ebooks' DRM first and then convert the formats. It supports ebooks purchased from: Amazon Kindle, Barnes&Noble Nook, Sony, Kobo, Google Play, Lulu, Smashwords, Fictionwise, and more... So it's a piece of cake for it to convert epub to azw. It can solve the DRM and format problems at one time. Compared with the previous ways, this way is superior to them. It saves you time and energy. And provide you with more convenience.

#### [Windows Version Download](http://download.epubor.com/epubor_ultimate.exe) [Mac Version Download](http://download.epubor.com/epubor_ultimate.zip)

Tip One: [Convert kindle azw to epub](http://www.epubor.com/convert-kindle-azw-to-epub.html) Tip Two: [How to convert azw3 to epub](http://www.epubor.com/how-to-convert-azw3-to-epub.html)

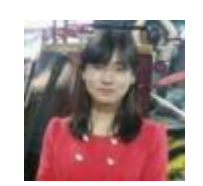

[Ada Wang](https://plus.google.com/+AdaWang/posts) works for Epubor and writes articles for a collection of blogs such as ebookconverter.blogspot.com.

This PDF is generated upon [http://www.epubor.com/how-to-convert-epub-to](http://www.epubor.com/how-to-convert-epub-to-azw.html)[azw.html](http://www.epubor.com/how-to-convert-epub-to-azw.html), the original author is [Epubor.](http://www.epubor.com/)